## CFSI Course Application

Thank you for your interest in the CFSI course. The first step in attending the course is to fill out this application and answer some questions about your knowledge and experience with forensics and Field Search.

National Law Enforcement and Corrections Technology Center

Please complete all the fields in this document and save the document **renamed with your name added.** For example, if your name is Tom Wilson, you should rename this file " **CFSI Application Tom Wilson.pdf**" when saving it.

Return the renamed application file **and a letter from your agency stating their support for you being an internal trainer** as attachments to an email directed to Sue Kaessner at sue kaessner@nlectc-rm.org. The email should have a subject line that reads "CFSI application"

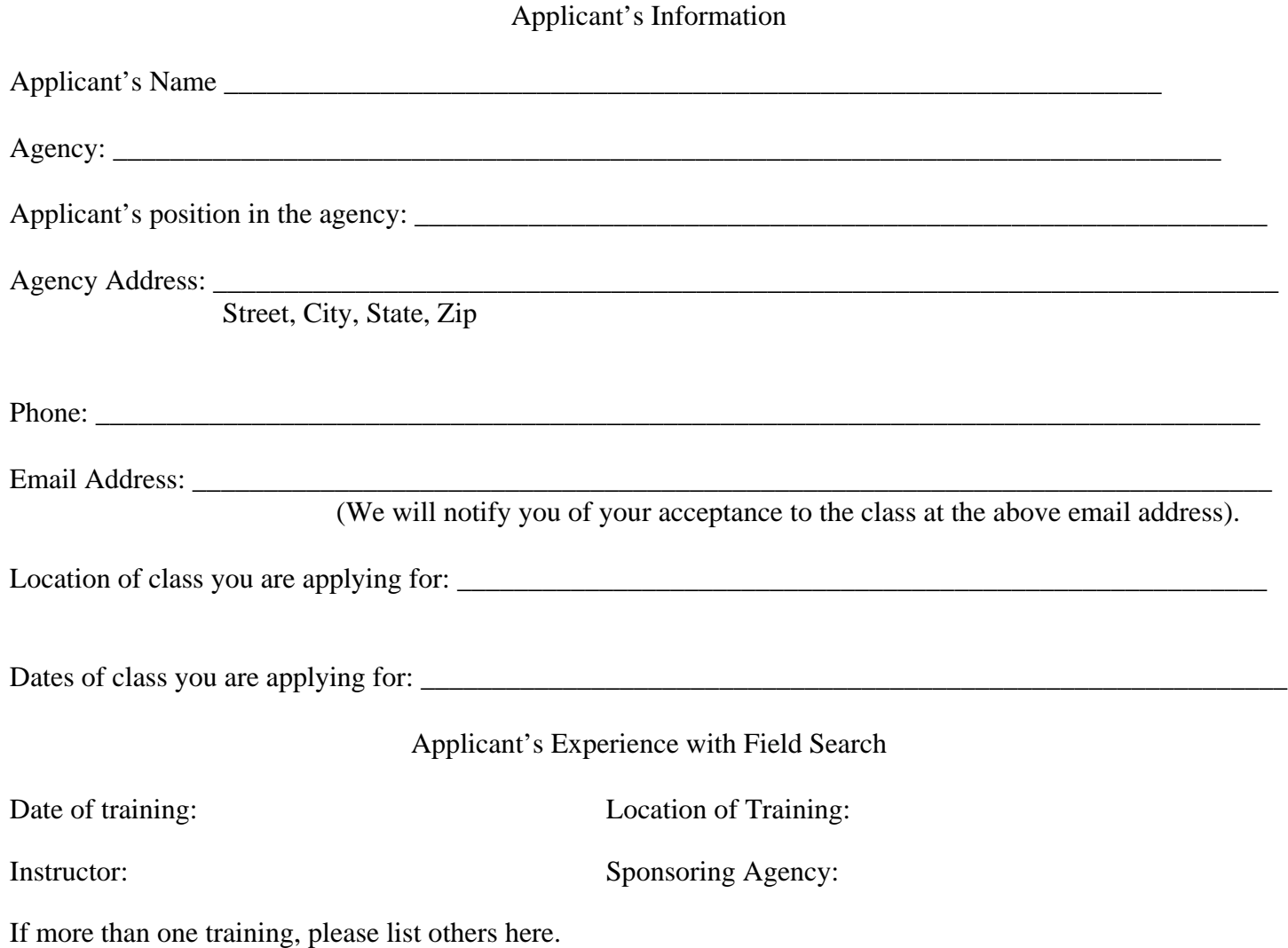

How long have you been using Field Search?

In what capacity do you use Field Search? (i.e. probation compliance checks, Knock & Talks, etc.)

Please list any other forensic training you have.

Below you will find a series of questions about Field Search. Please answer the following questions by selecting **ONE** answer for each question and writing it in the space next to the question number.

Example Question:

0. \_\_\_\_\_\_C\_\_\_\_\_\_\_ FSWin will run on the following operating systems :

- A. Linux.
- B. Mac OS X.
- C. Windows.
- D. Unix.

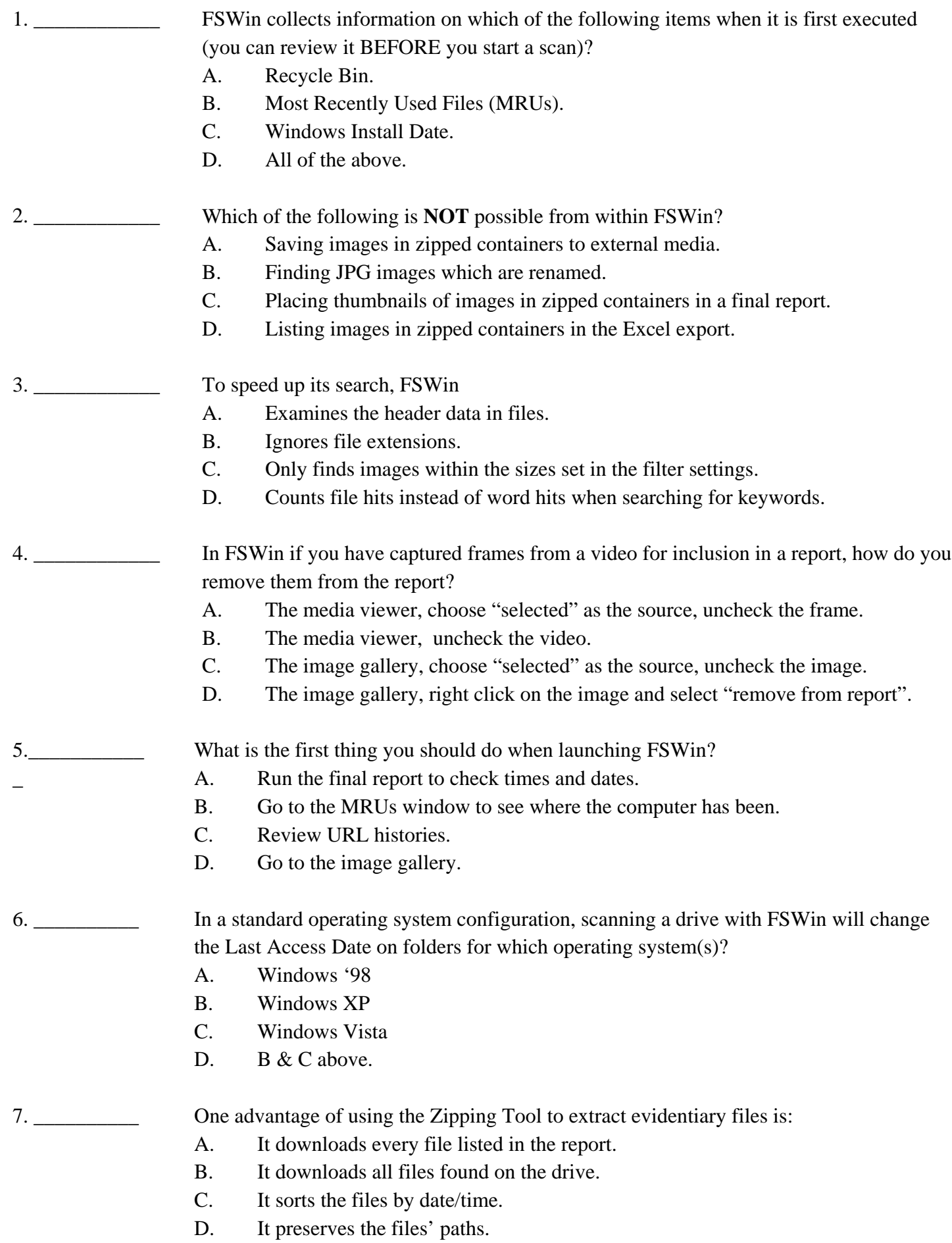

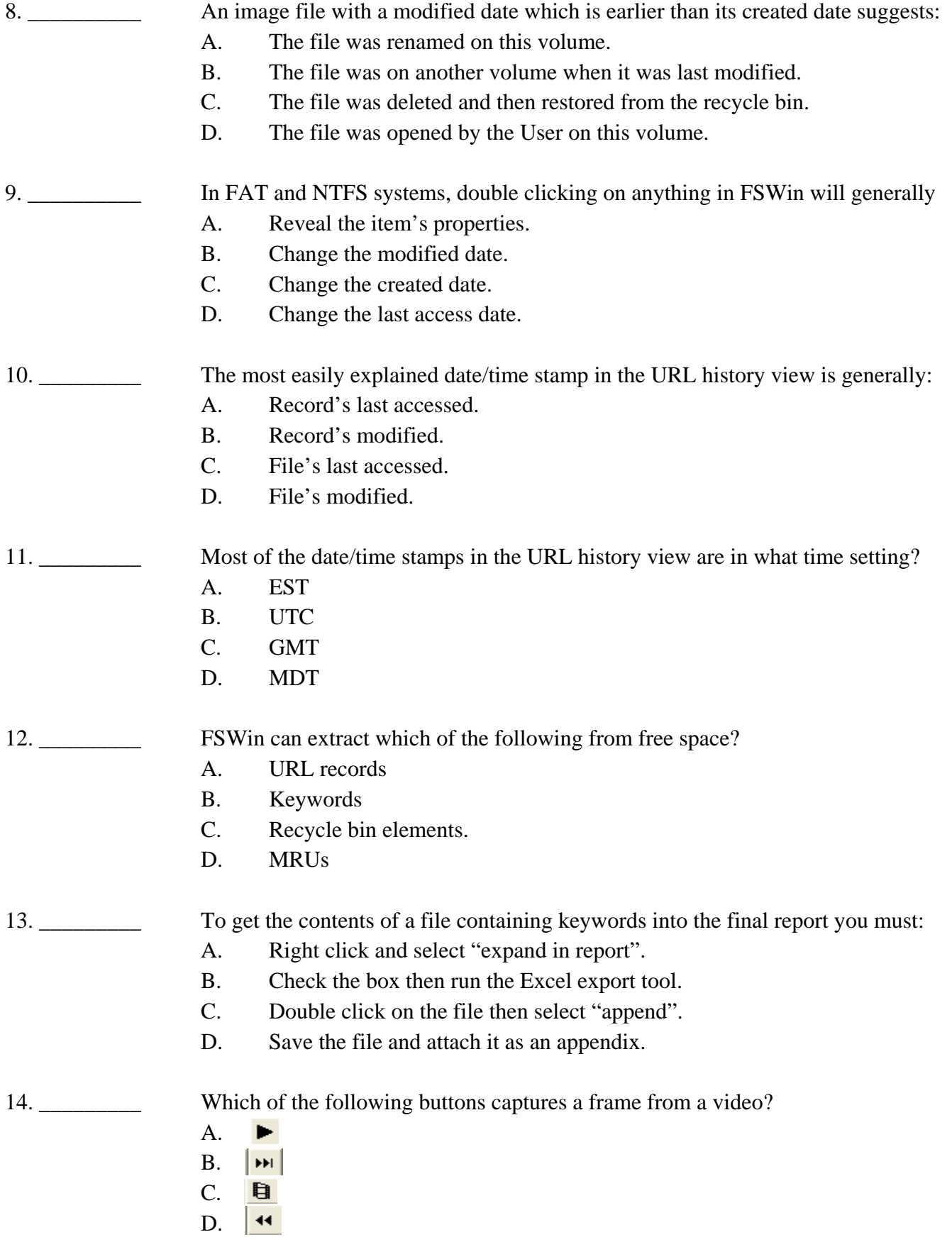

15. \_\_\_\_\_\_\_\_ If "Fixed Drives" is clicked on the computer shown at the right, how many devices will be scanned?

- A. 3<br>B. 5
- $B.$
- C. 6
- D. 7

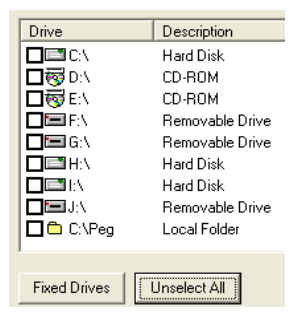

## 16. Which scan will take the longest?

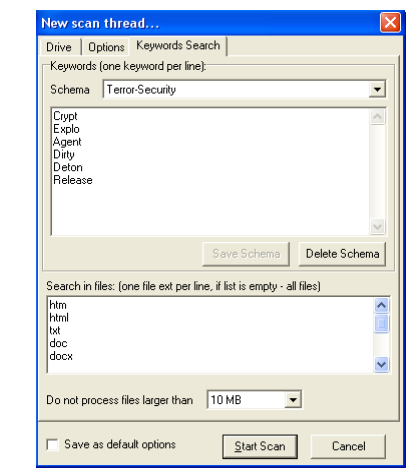

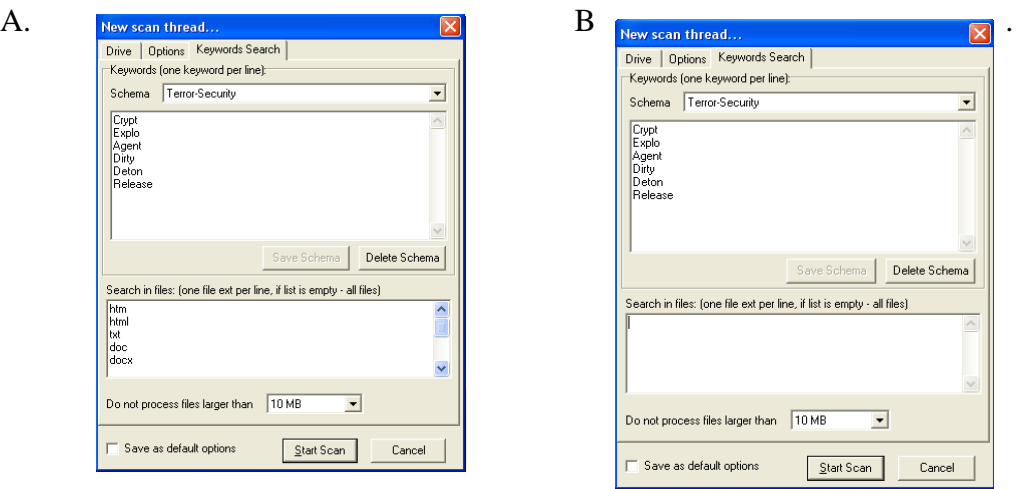

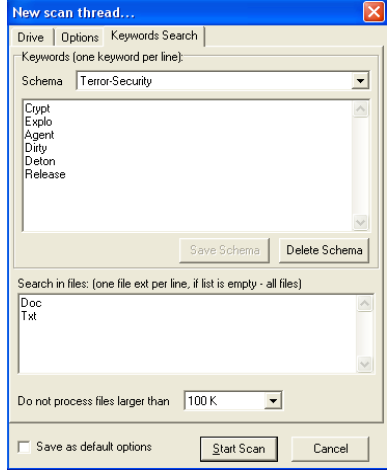

 $C.$  New scan thread...  $\nabla$   $\nabla$  D. All will be equal.

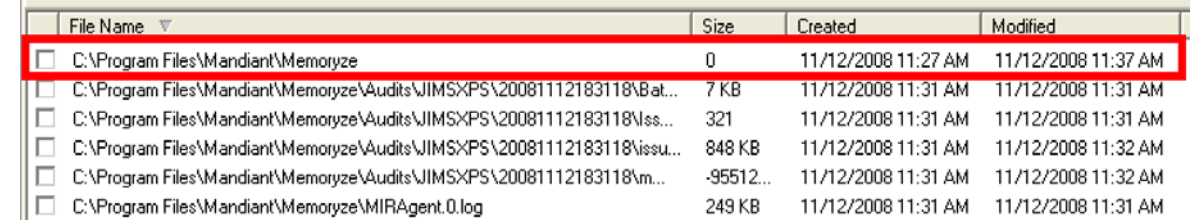

The above is from the MRU window. The highlighted object is:

- A. Included in the report
- B. Corrupted
- C. Deleted
- D. A folder.

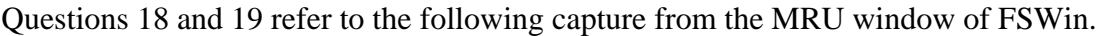

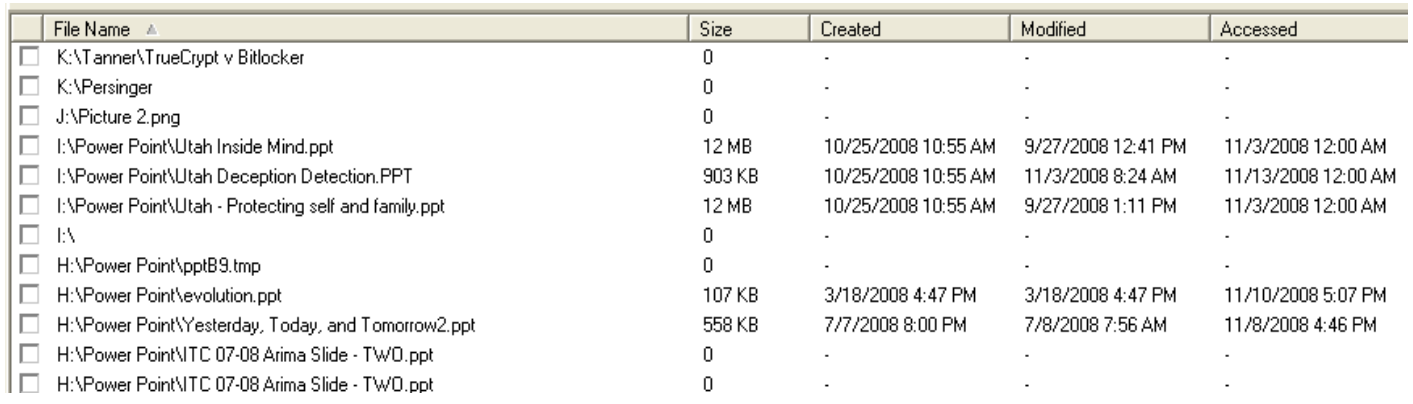

- 18. \_\_\_\_\_\_\_\_\_ The "Utah Inside Mind.ppt" was:
	- A. Created on Drive I:, then viewed, then moved elsewhere.
	- B. Created elsewhere, then viewed, then moved to Drive I: and not viewed again.
	- C. Created on Drive I:, moved elsewhere, then modified.
	- D. Created elsewhere, then moved to Drive I: and then viewed.

- 19. **THE 174 SH** "ITC 07-08 Arima Slide TWO.ppt":
	- A. Was deleted from Drive H:
	- B. Is a folder on Drive H:
	- C. Can be viewed by double clicking.
	- D. Is in a zipped file.

20. Something you have to remember about FSWin is:

- A. It cannot display the image gallery in some versions of Windows '98.
- B. It cannot print a report in some versions of Windows ME
- C. The keyword search windows always comes up blank until sorted.
- D. All the above.

Extra-Extra Credit: Why do you have to take these actions to see the contents of a Mozilla browser cache?